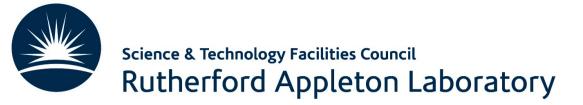

# Machine Learning Tutorial Overview

**Emmanuel Olaiya** 

**Rutherford Appleton Laboratory** 

13<sup>th</sup> June 2022

#### Agenda

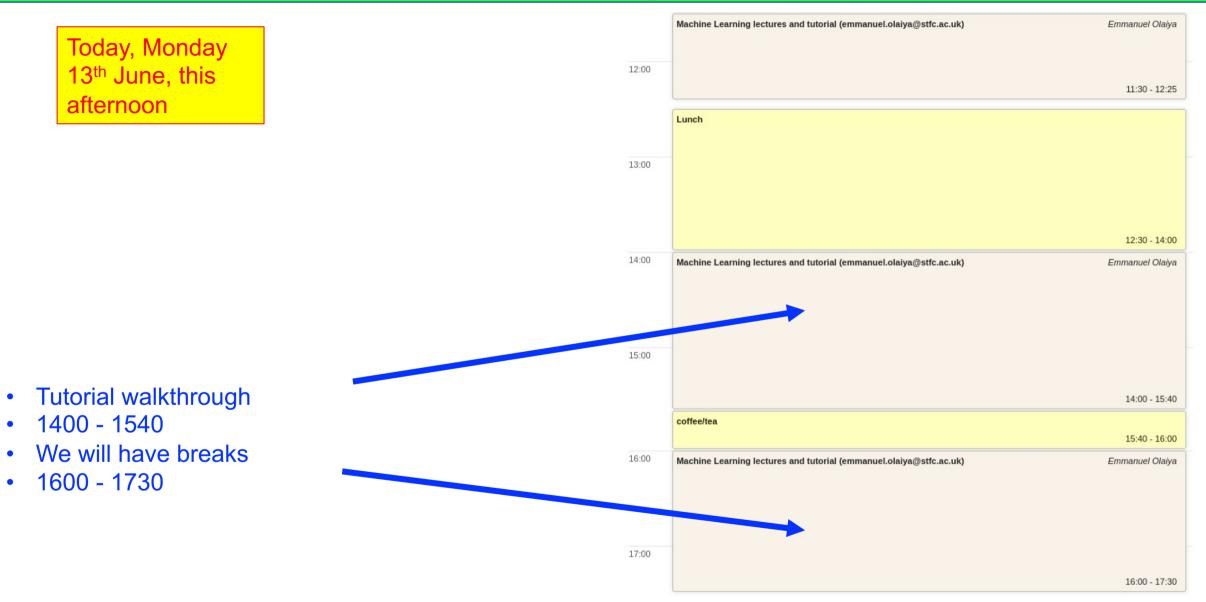

#### Content

- What is the goal of the tutorial
  - Continue the learning. Learn by doing!
  - Give you some hands on experience
  - Introduce you to some simple tools that have a wide application
- Again this is an introduction. So the examples will be straightforward. Anyone who has done any machine learning before may find it easy. This workbook is for beginners!
- The tutorial will be a walkthrough
  - It will be interactive. You will be able to execute code. Modify it if you want
  - There will be some exercises for you to practice implementing machine learning code

#### Contents

- What programming languages are used for machine learning
  - Python, R, Java, Julia, LISP, C++, ...., lots!
- Python is a language that continues to grow in popularity. Python is the language we will use

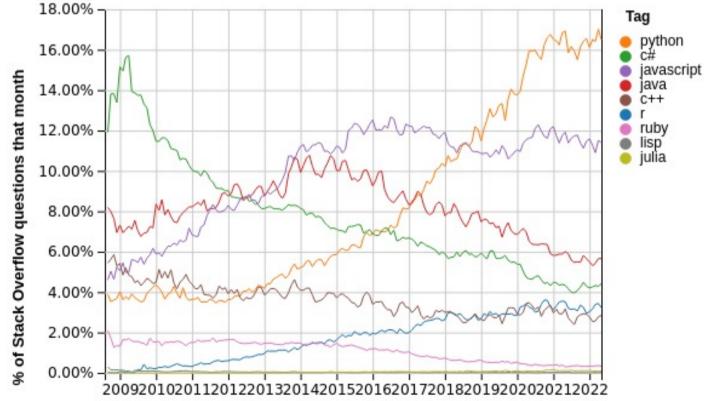

#### Contents

- So what are the machine learning toolkits available
  - Again lots: Tensorflow, Pytorch, Sklearn, Amazon Machine Learning (AML), Shogun, ....
  - We will be using <u>Tensorflow</u>, a platform owned by Google, it is well supported, easy to use and has a wide range of features
    - GPU support is seamless (for Nvidia cards!)
      - Good at detecting if you have GPUs and then just using them without any need for configuring

#### Jupyter Notebooks

- We will use Jupyter Notebooks for this tutorial
- What are they?
- They are a web-based Interactive Development Environment (IDE), from which you can program and run code

#### How do we run the notebooks

- There are many ways to run the notebooks. I am going to suggest 4
   If you have a preferable method then that is fine
   My suggestions are:
- 1. Using the RAL computing cluster
- 2. Using mybinder.org
- 3. Using Google Colab
- 4. Running on your own computer

#### Using the RAL Cluster

- If you want to use the RAL cluster I will provide you with a username and a password
- Go to the page <u>https://monty.stfc.ac.uk</u> Log in with your username and password. You should see the following:

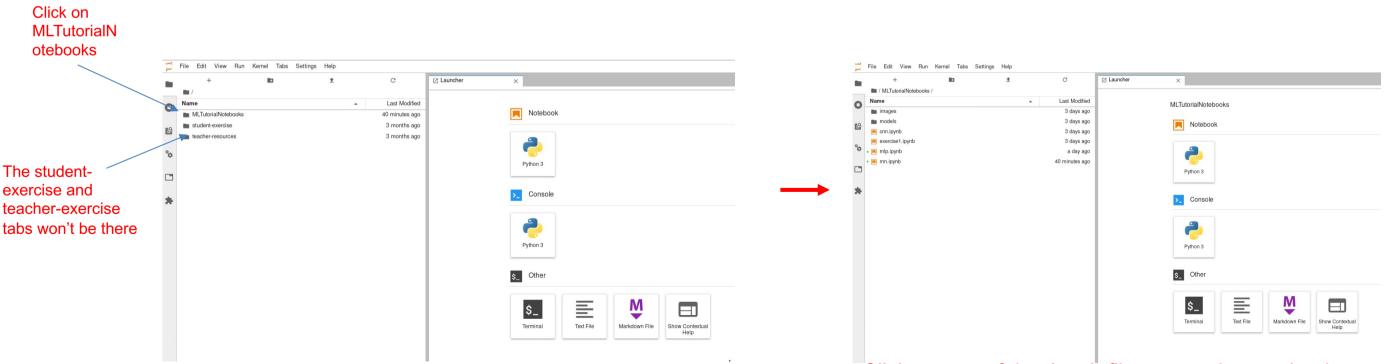

Click on one of the .ipynb files to run the notebook

### Using mybinder.org

- Everyone can use this option
- Just click on this link:
  - <a href="https://mybinder.org/v2/gh/olaiya/MLTutorialNotebooks.git/HEAD">https://mybinder.org/v2/gh/olaiya/MLTutorialNotebooks.git/HEAD</a>
- After a while you should be able to see the notebook

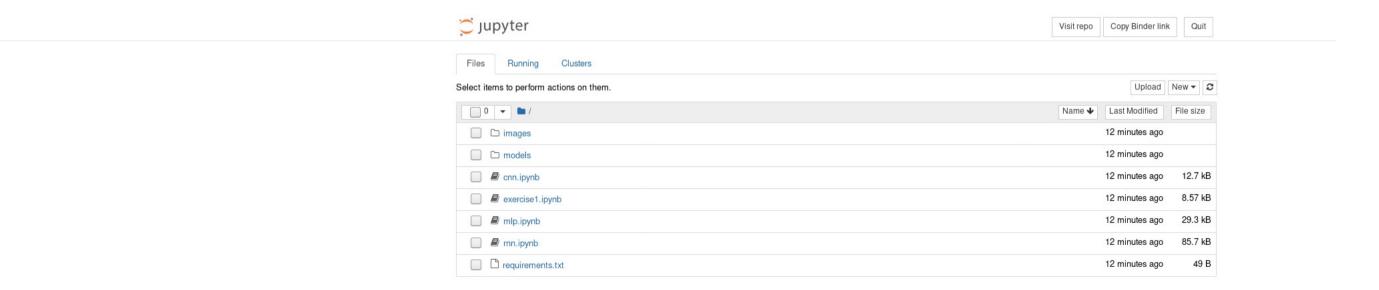

If you are using mybinder, connect to the above link 5 mins before the start of the tutorial. Sometimes it can take a few minutes to fire up the container that hosts the notebook

#### Using Google Colab

- People with a Google account can use this option
- Make sure you are logged into your Google account
- Go to the workbook files on github:
  - https://github.com/olaiya/MLTutorialNotebooks

© 2021 GitHub. Inc

|  |  | টি master 🗸 টি 1 branch 📀 0             | tags                                           | Go to file Add file - | ⊻ Code -         | About                                                     |
|--|--|-----------------------------------------|------------------------------------------------|-----------------------|------------------|-----------------------------------------------------------|
|  |  | Emmanuel Olaiya and Emmanu              | el Olaiya Added link to google colab           | d70be99 13 hours ago  | <b>8</b> commits | No description, website, or topics provided.              |
|  |  | images                                  | Added exercise1.ipynb and rnn.ipynb            |                       | 3 days ago       |                                                           |
|  |  | models                                  | Added models directory                         |                       | 3 days ago       | Releases<br>No releases published<br>Create a new release |
|  |  | 🗅 cnn.ipynb                             | Added link to google colab                     |                       | 13 hours ago     |                                                           |
|  |  | exercise1.ipynb                         | Added exercise1.ipynb and rnn.ipynb            |                       | 3 days ago       |                                                           |
|  |  | 🗅 mlp.ipynb                             | Added link to google colab                     |                       | Packages         |                                                           |
|  |  | requirements.txt                        | Added requirements file 3 days ago             | No packages published |                  |                                                           |
|  |  | 🗅 rnn.ipynb                             | Added link to google colab                     |                       | 13 hours ago     | Publish your first package                                |
|  |  | Help people interested in this reposito | ry understand your project by adding a README. |                       | Add a README     | Languages                                                 |
|  |  |                                         |                                                |                       |                  | Jupyter Notebook 100.0%                                   |

#### Using Google Colab

• When we work on a specific workbook, say mlp.ipynb, click on it

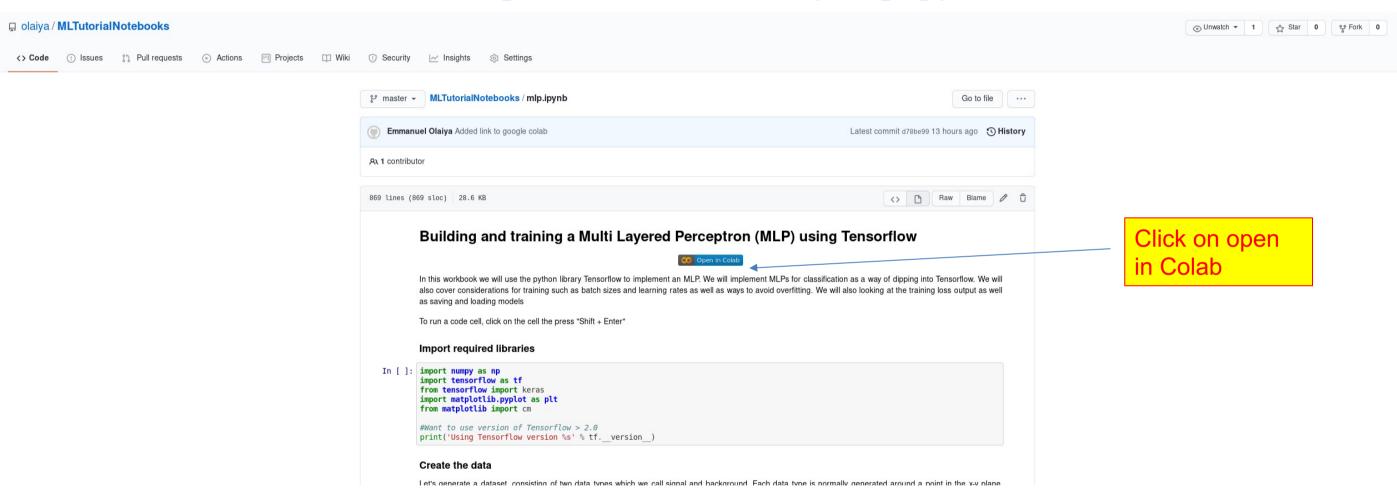

• If clicking on icon doesn't work, copy and paste link in your browser

## Using Google Colab

#### • The workbook should load

| co                             | nlp.ipynb<br>File Edit View Insert Runtime Tools Help                                                                                                    | G Share 🏟           |
|--------------------------------|----------------------------------------------------------------------------------------------------|---------------------|
| =                              | + Code + Text A Copy to Drive                                                                                                    | Connect 👻 🎤 Editing |
| <ul> <li></li> <li></li> </ul> | Building and training a Multi Layered Perceptron (MLP) using Tensorflow                                                                                                    | ↑ ↓ ⇔ 🌶 🗋 📋         |
|                                | CO Open in Colab                                                                                                    |                     |
|                                | In this workbook we will use the python library Tensorflow to implement an MLP. We will implement MLPs for classification as a way of dipping<br>into Tensorflow. We will also cover considerations for training such as batch sizes and learning rates as well as ways to avoid overfitting. We will<br>also looking at the training loss output as well as saving and loading models<br>To run a code cell, click on the cell the press "Shift + Enter" |                     |
|                                | <pre>[] import numpy as np<br/>import tensorflow as tf<br/>from tensorflow import keras<br/>import matplotlib.pyplot as plt<br/>from matplotlib import cm<br/>#Want to use version of Tensorflow &gt; 2.0<br/>print('Using Tensorflow version %s' % tfversion_)</pre>                                                                                                    |                     |
|                                |                                                                                                    |                     |

## Using Your Own Computer

- If you want to run the workbook on your own computer that is fine
- Workbook is intentionally lightweight for this purpose
- Many setups you can use, install all the software, use a container such as Docker, use Conda ......
- What you need is git, python3 and the following libraries, tensorflow (>2.0.0), numpy, pandas, sklearn, matplotlib, jupyter
  - You don't need a GPU
- To pull the workbook onto you computer run:
  - git clone <a href="https://github.com/olaiya/MLTutorialNotebooks.git">https://github.com/olaiya/MLTutorialNotebooks.git</a>

Or download the workbook directly from the webpage: <u>https://github.com/olaiya/MLTutorialNotebooks</u>

Run jupyter notebook

٠

#### Running A Workbook

- Workbooks are a collection of cells. The cells are either code cells or markdown cells (adding text or images )
- To run a piece of code in a cell, select the cell and press Shift+Enter

| co | C mlp.ipynb     File Edit View Insert Runtime Tools Help <u>Cannot save changes</u>                                                                                                    | 🖘 Share 🕻    | ¢ 👰   |
|----|----------------------------------------------------------------------------------------------------|--------------|-------|
| =  | + Code + Text 💩 Copy to Drive                                                                                                    | ✓ RAM Editin | ing A |
| Q  | - Building and training a Multi Layered Perceptron (MLP) using Tensorflow                                                                                                    |              |       |
|    | CO Open in Colab                                                                                                    |              |       |
|    | In this workbook we will use the python library Tensorflow to implement an MLP. We will implement MLPs for classification as a way of dipping<br>into Tensorflow. We will also cover considerations for training such as batch sizes and learning rates as well as ways to avoid overfitting. We will<br>also looking at the training loss output as well as saving and loading models |              |       |
|    | To run a code cell, click on the cell the press "Shift + Enter"                                                                                                    |              |       |
| -  | <ul> <li>Import required libraries</li> </ul>                                                                                                    |              |       |
|    | <pre>[1] import numpy as np<br/>import tensorflow as tf<br/>from tensorflow import keras<br/>import matplotlib.pyplot as plt<br/>from matplotlib import cm</pre>                                                                                                    |              |       |
|    | #Want to use version of Tensorflow > 2.0<br>print('Using Tensorflow version %s' % tfversion)                                                                                                    |              |       |
|    | llsing Tensorflaw version 2 5 0                                                                                                    |              |       |

- To add a cell click Insert->Code/Text cell
  - Some instances Insert->Cell Above/Below
    - Then select Cell->Cell type (to change between code and markdown)

### Today's Workbook Tutorial

- Today we will walk through workbooks on:
  - MLPs
  - CNNs
  - RNNs
- Hopefully we will have a bit of time for you modify the code and even create and run some code yourself
- Decide how you want to access the workbook. These slides will be available on the Indico agenda if you want to review the options again at a later date. Access to monty.stfc.ac.uk will be available all week